## **Kamera-Übertragung starten**

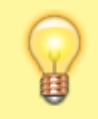

## **Hinweis:**

Diese Funktion setzt einen aktiven Anruf voraus, bei dem beide Teilnehmer über den UCC-Client verbunden sind.

Im UCC-Client können Sie bei internen Verbindungen die Videoübertragung zuschalten. Auf diese Weise übermitteln Sie Ihrem Gesprächspartner die Aufzeichnung Ihrer Kamera oder Ihres Bildschirms in Echtzeit.

Um die Übertragung Ihres Kamera-Bildes zu starten, gehen Sie wie folgt vor:

- 1. [Starten Sie einen Anruf](https://wiki.ucware.com/benutzerhandbuch/hauptseite/telefonieren/sitemap) oder [nehmen Sie ein Gespräch an](https://wiki.ucware.com/benutzerhandbuch/hauptseite/telefonieren/anruf_annehmen).
- 2. Klicken Sie unter Aktuelle Anrufe auf **14.**
- 3. Wählen Sie im Videofenster die Option **Videokamera** aus.

Ihre Übertragung wird gestartet und unten links angezeigt. Wenn Ihr Gesprächspartner die Übertragung [erwidert](https://wiki.ucware.com/benutzerhandbuch/hauptseite/bildtelefonie/erwidern), wird sein Video im größeren Teil des Fensters angezeigt.

Während der Übertragung sind die folgenden Funktionen verfügbar:

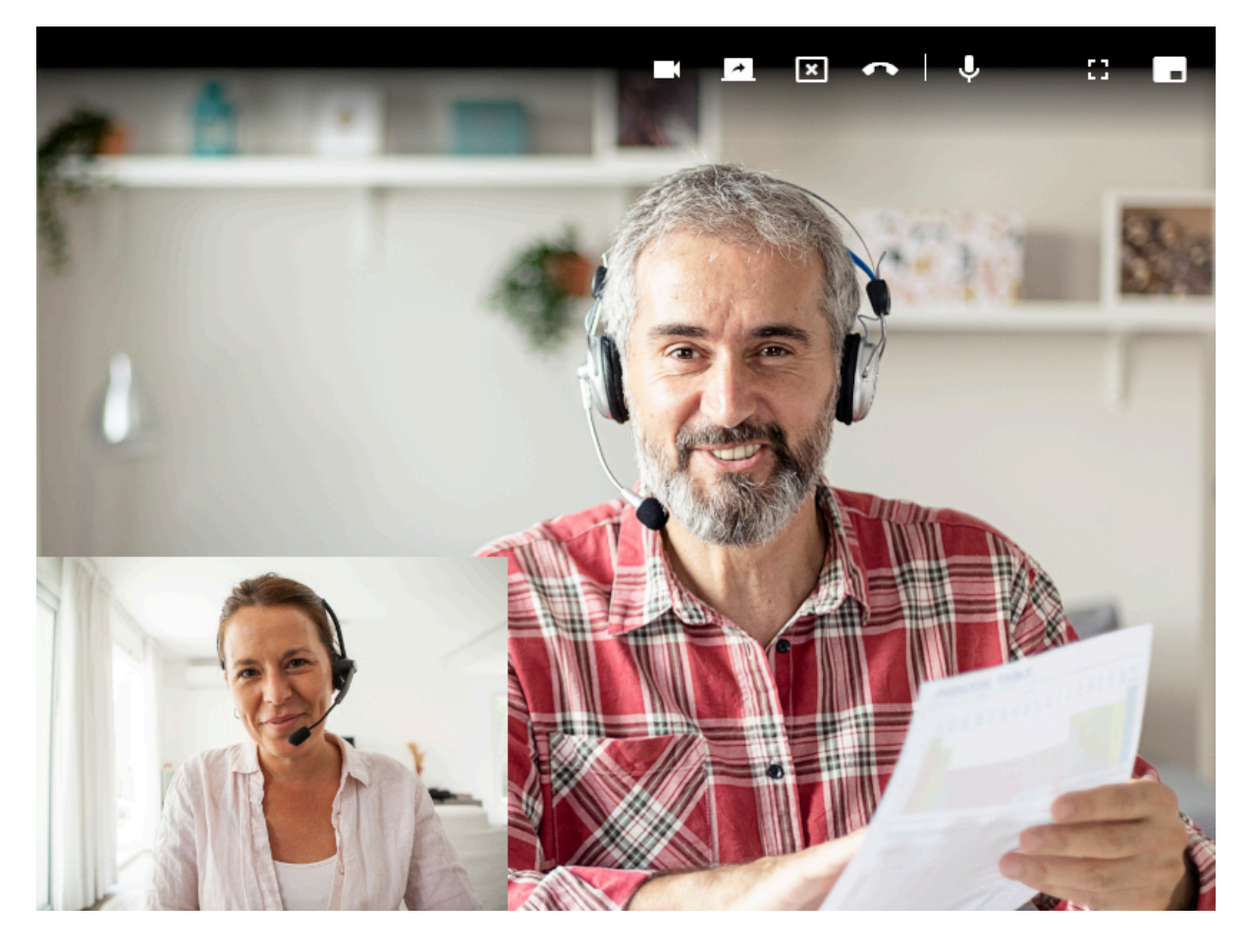

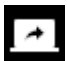

[Bildschirminhalt teilen](https://wiki.ucware.com/benutzerhandbuch/hauptseite/bildtelefonie/modus_aendern)

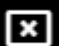

Videoübertragung abbrechen

Anruf beenden und Fenster schließen

Last

update:<br>17.04.2023 benutzerhandbuch:hauptseite:bildtelefonie:video\_starten https://wiki.ucware.com/benutzerhandbuch/hauptseite/bildtelefonie/video\_starten?rev=1681716497

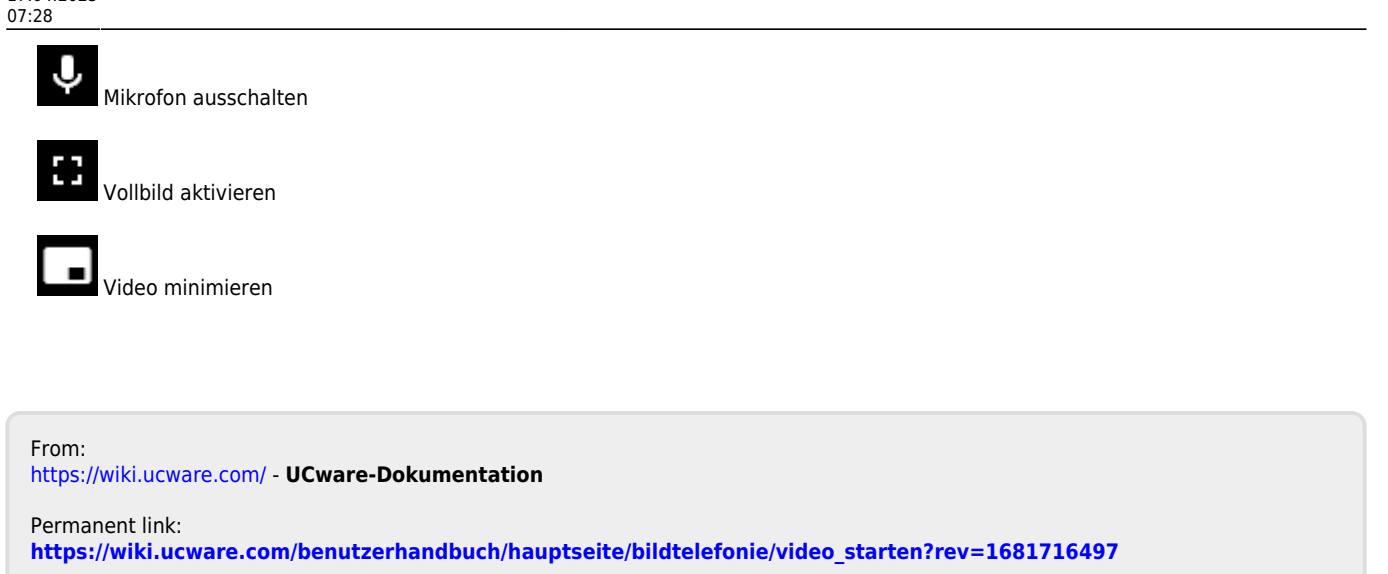

Last update: **17.04.2023 07:28**